## **Stellen einer Anfrage**

Nach der erfolgreichen Anmeldung im Service Desk haben Sie die Möglichkeit eine Anfrage zu stellen.

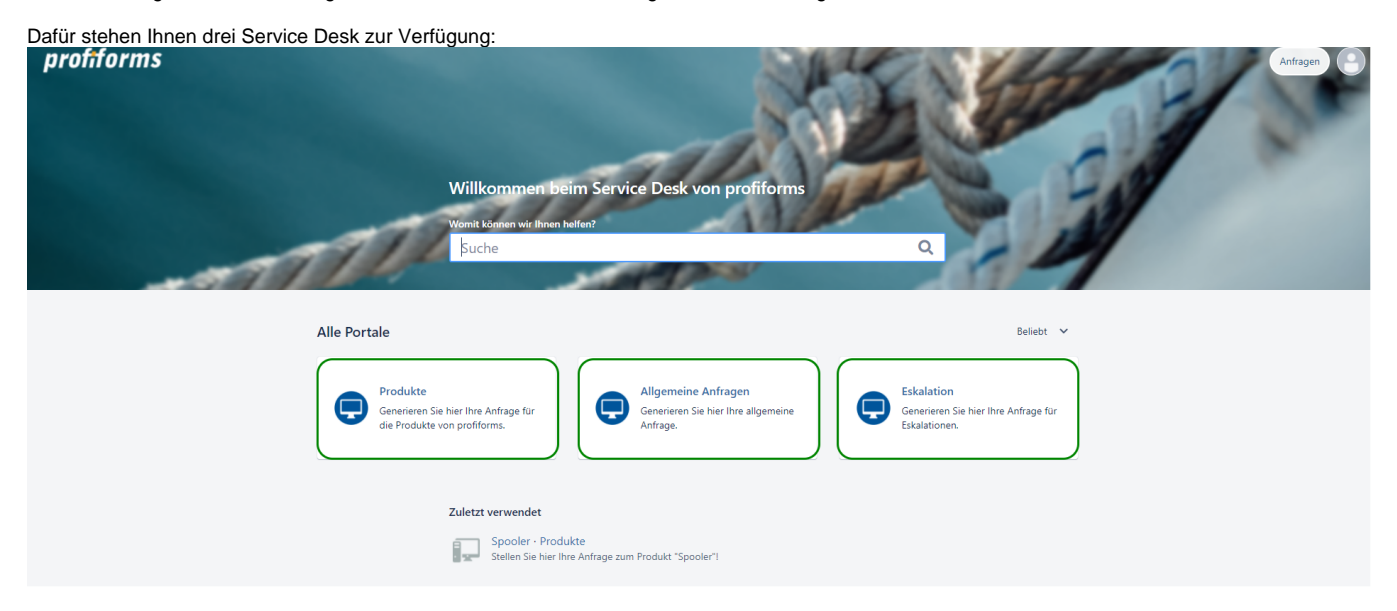

Der erste Service Desk für "Allgemeinen Anfragen" umfassen Lizenz-Fragen, Login-Fragen, Online-Dokumentationen, Produkt-Downloads, u.v.m.

Im Service Desk für "Eskalationen" werden Anfragen für Produktionsstillstände gestellt.

Der für "Produkte" beinhaltet die Möglichkeit Anfragen für verschiedene Produkte zu stellen.

Wenn Sie eine Anfrage stellen möchten, klicken Sie bitte auf einen der Service Desk.

Es öffnet sich eine neue Seite mit einzelnen Themen. Diese Themen unterscheiden sich je Service Desk.

Bitte wählen Sie eines der gewünschten Themen aus, wie z.B. bei dem Service Desk "Produkte" das Thema "Spooler" oder "Redaktions-System".

Es öffnet sich ein Formular mit Pflichtfeldern, welches Sie bitte ausfüllen und über den Button "Erstellen" abschicken.

Innerhalb des Formulars haben Sie die Möglichkeit eine Beschreibung Ihrer Anfrage/Ihres Problems abzugeben. Des Weiteren können Sie auch Anhänge (Bilder, Zip-Dateien, usw.) hochladen.

Die Felder in den Formularen unterscheiden sich je Service Desk und je Thema!

Nach der Erstellung Ihrer Anfrage erhalten Sie eine E-Mail, in der Sie Ihre eingegebenen Daten einsehen können.

Ab jetzt ist Ihre Anfrage im System hinterlegt.

Unsere Support-Mitarbeiter werden Ihre Anfrage jetzt bearbeiten:

- Sie können Ihnen Kommentare schreiben, in denen sie z.B. Rückfragen stellen.
- Sie können den Status Ihrer Anfrage ändern, z.B. in dem Sie den Status von "Offen" auf "In Arbeit" setzen. Wird der Status auf "Geschlossen" gesetzt, ist Ihre Anfrage gelöst und Sie erhalten Informationen darüber, wie die Lösung ist.

Sie haben jetzt die Möglichkeit Ihre gestellte(n) Anfrage(n) online zu überwachen.